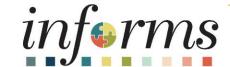

Course ID: FIN 209A Course: Create, Maintain, Budget Operating and Grant Projects

### **Ground Rules**

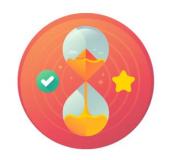

Be on time

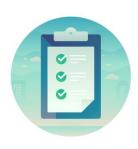

Attendance

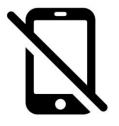

Turn off your cell phones when in class

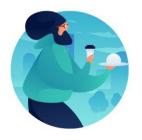

Take breaks as needed

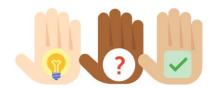

Participate actively in class; refrain from email and internet use

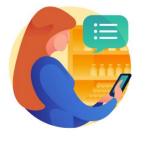

Feel free to ask questions

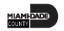

# **Course Overview**

| Course Description        | This course provides a comprehensive review of the Create, Maintain, Budget Operating and Grant Projects processes.  This course consists of the following modules:  Module 1: Course Introduction  Module 2: Create, Maintain, Grant/Operating Projects  Module 3: Course Summary |
|---------------------------|----------------------------------------------------------------------------------------------------|
| Training Audiences        | <ul><li>Central Project Processor</li><li>Department Project Processor</li></ul>                                                                                                    |
| Prerequisites             | <ul> <li>ERP 101 – Overview of INFORMS</li> <li>ERP 102 – INFORMS Navigation, Reporting, and Online Help</li> <li>FIN 101 – Financials Fundamentals</li> <li>SCM 301 – Managing the General Ledger</li> </ul>                                                                      |
| <b>Estimated Duration</b> | • 3 Hours                                                                                                    |

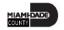

### Course Outline

#### Content

Module 1: Course Introduction

Module 2: Create, Maintain, Grant/Operating Projects

- Lesson 1 Create and Maintain Projects
  - Lecture 1: Key Elements of a Project
  - Lecture 2: Establish and Update Project Costing Definition
  - Lecture 3: Establish and Maintain Project Teams
  - Lecture 4: Establish and Maintain Project Activities
  - Lecture 5: Project Activation
- Lesson 2 Project Cost Collection and Transactions
  - Lecture 1: Key Elements of a Project Transaction
  - Lecture 2: Budget Import
  - Lecture 3: Cost Collection
  - Lecture 4: Pricing, Accounting and Revenue Collection
  - Lecture 5: Review Transactions

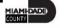

# **Course Outline**

#### Content

- Lecture 6: Funds Distribution (for Grants with Matching)
- Lesson 3: Reports
  - Lecture 1: Project Costing Reports

Module 3: Course Summary

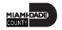

### Module 1: Course Introduction

#### **Module Topics**

**Course Administration and Logistics** 

**Learning Objectives** 

Roles and Responsibilities

Navigation

**Key Changes to Business Process** 

**End-to-End Business Process** 

Introduction to Demonstrations, Activities, and Exercises

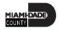

# Course Administration and Logistics

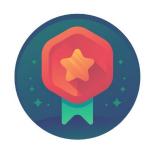

To receive credit for completing this course, you must record your attendance at the beginning <u>and</u> end of class

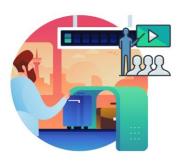

Please turn off your cell phones and refrain from checking email and the Internet while in class

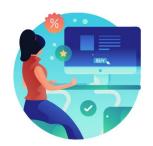

Actively participate in class

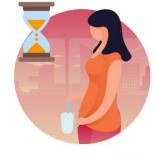

Take Breaks at scheduled times

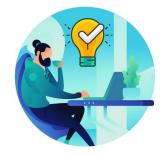

Ask questions; this is your time to learn

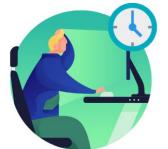

Be back from Breaks on time

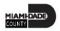

# Learning Objectives

At the conclusion of this course, participants will be able to:

- Create and maintain projects
- Create and maintain project budgets
- Review Project Transactions
- Run Project Costing Reports

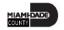

# Roles and Responsibilities

The following roles are associated with this course and will play a part in conducting the related business processes for the County:

| Role                         | Responsibilities                                                                                                    |  |  |  |
|------------------------------|----------------------------------------------------------------------------------------------------|--|--|--|
| Central Project Processor:   | The Central Project Processor is responsible for activating and reviewing projects created by departments.                |  |  |  |
| Department Project Processor | The Department Project Processor is responsible for additions and updates to the Project, Activity, and Team Definitions. |  |  |  |
| PC Viewer:                   | The PC Viewer can view all Project information.                                                                           |  |  |  |
| Project Costing Reporter:    | The Project Costing Reporter can access all Project Costing (PC) reports and PS Query Viewer.                             |  |  |  |

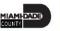

# Navigation

1. Login to INFORMS and select **Finance/ Supply Chain (FSCM)** from the home landing page below.

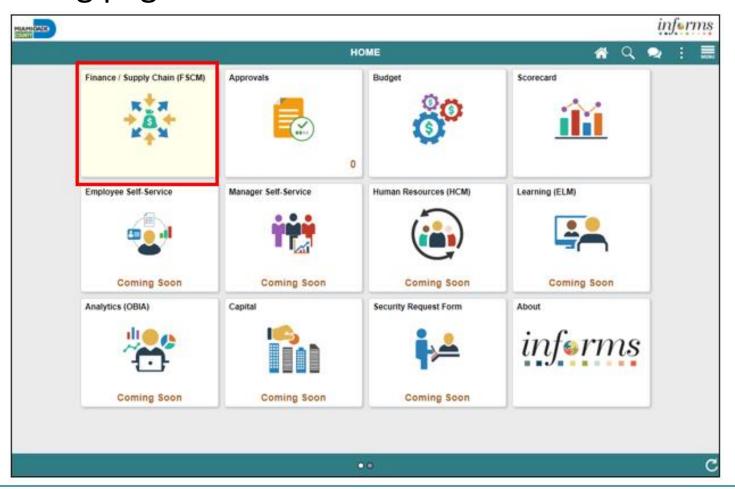

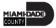

# Navigation

2. Select **Project Management** 

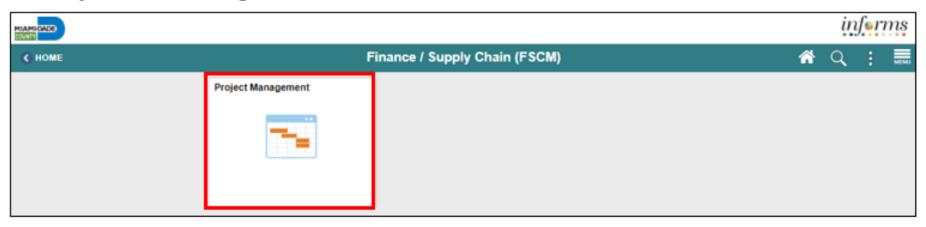

3. Select **Projects** 

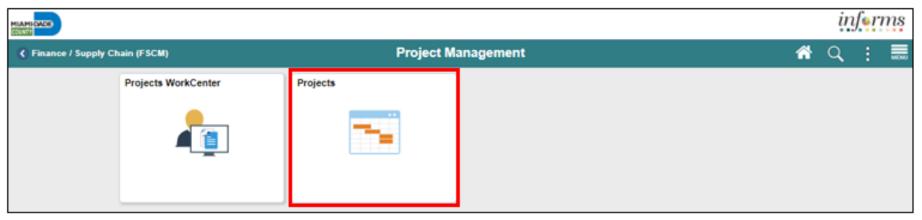

# Key Changes to Business Process

- Chart of Accounts
  - For grant contracts, users must first create a grant ChartField
- Requirements to establish a Grant Project:
  - Create Grant Chartfield
  - Grants will require a Project (to collected Budget and Transactions)
  - Customer Contract needs to be created (To Bill)
  - Award Profile will need to be established (For demographic and reporting data

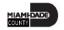

### **End-to-End Business Process**

have access to Project

Costing reports

created by

departments.

### **PROJECT COSTING**

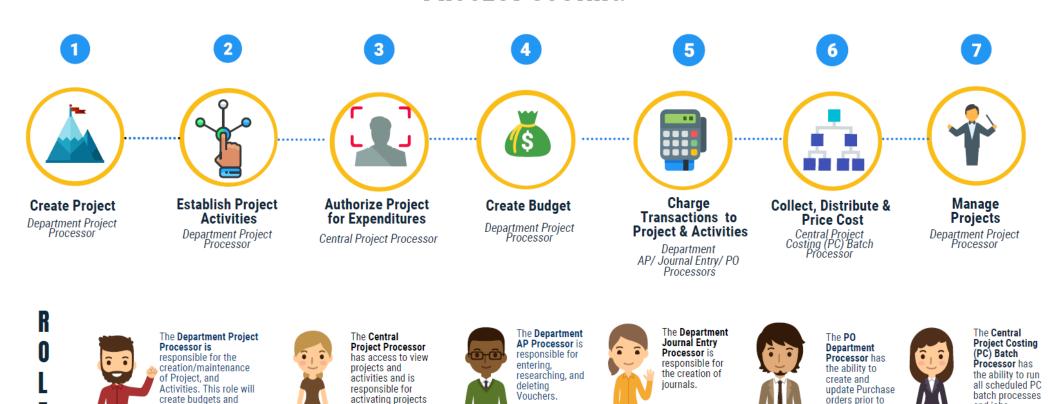

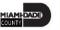

and jobs.

orders prior to

final PÓ

approval.

### Introduction Activities and Exercises

• Participants will take part in two types of hands-on learning throughout this course.

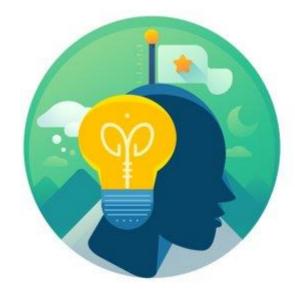

Training Activities

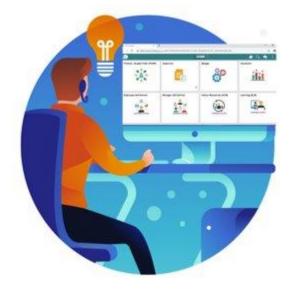

Training Exercises

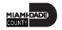

# Module 1: Course Introduction Summary

#### **Module Topics**

**Course Administration and Logistics** 

**Learning Objectives** 

Roles and Responsibilities

Navigation

**Key Changes to Business Process** 

**End-to-End Business Process** 

Introduction to Demonstrations, Activities, and Exercises

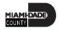

# Module 2: Create, Maintain, Grant/Operating Projects

#### **Module Topics**

Module Introduction

Lesson 1: Create and Maintain Projects

Lesson 2: Project Cost Collection and Transactions

Lesson 3: Reports

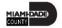

# Lesson 1: Create and Maintain Projects

At the conclusion of this lesson, the user will be able to:

- Understand the Key Elements of a Project
- Establish and Update Project Costing Definitions
- Establish and Maintain Project Teams
- Establish and Maintain Project Activities
- Activate a Project

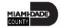

### Lesson 1: Business Process Overview

### **PROJECTS BUSINESS PROCESS**

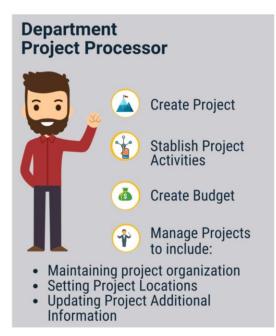

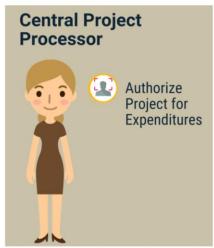

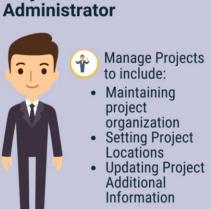

**Project** 

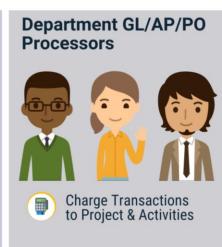

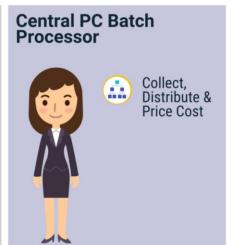

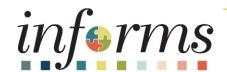

# What is Project Costing?

It is the process of estimating, budgeting and controlling costs throughout the project life cycle, with the objective of keeping expenditures within the approved budget

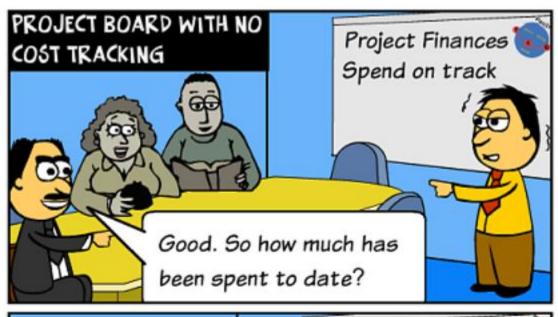

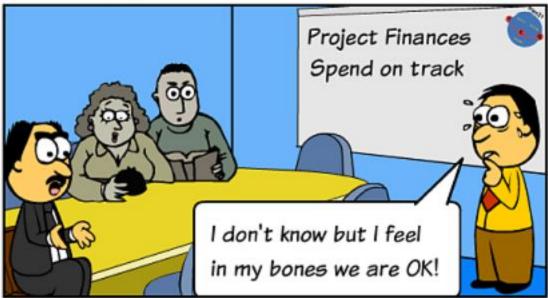

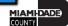

# Benefits of using INFORMS for Project Costing?

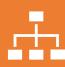

Costs are organized and analyzed by Activity.

Activities are the specific tasks that make up a Project.

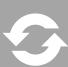

During the life-cycle of an Activity, transactions are created for such things as labor and materials.

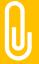

Transactions are attached only at the Activity level.

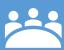

Project Costing organizes and groups these transactions to monitor and report on the conditions of a Project.

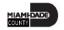

# You decide to build a house

What's the first thing you need to do? You need to build your budget!

Next Step: Divide the highlevel budget into expenses for sub-tasks

Start spending against your budget

Analyzing your project which will determine critical decision points: Am I spending to much on the high-priced Designer?

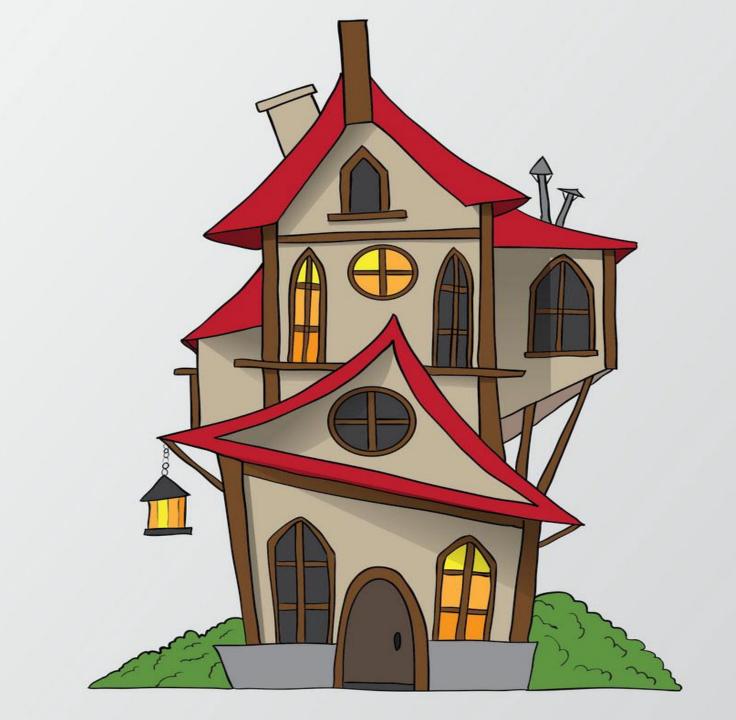

# How does this translate to INFORMS?

#### Key elements in Project Costing:

- 1) Establish a Project
- 2) Establish a Budget
- 3) Establish a Project Manager
- 4) Establish Activities
- 5) Activate a Project
- 6) Transact against the Project/Activity
- 7) Reporting

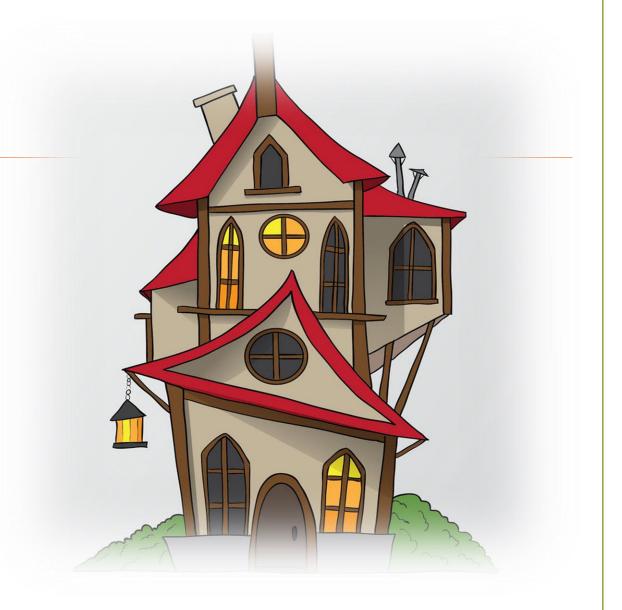

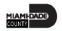

# Lecture 2: Establish and Update Project Costing Definition

Navigate to: Finance / Supply Chain (FSCM) > Project Management > Projects > Define My Projects > Add/View My Project

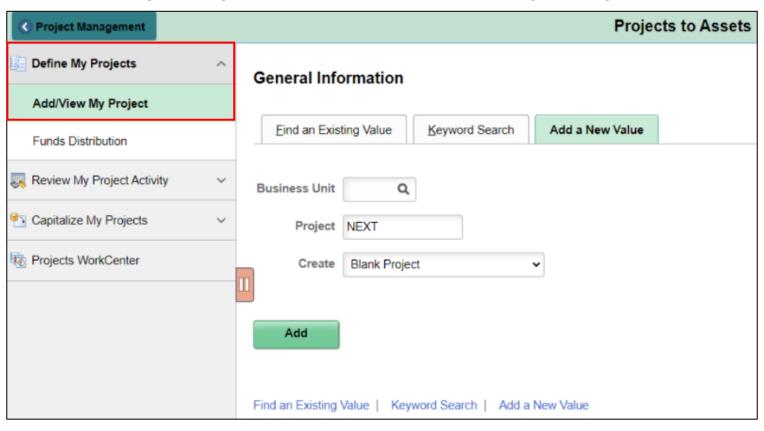

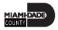

# Lecture 3: Establish and Maintain Project Teams

Navigate to: Finance / Supply Chain (FSCM) > Project Management > Projects > Define My Projects > Add/View My Project

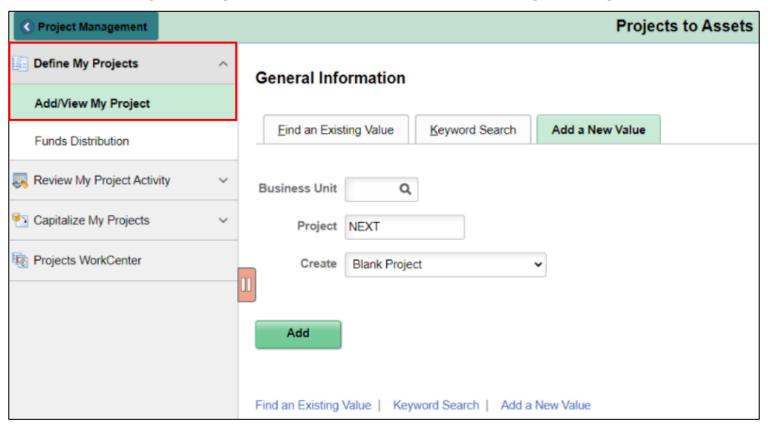

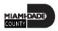

# Lecture 3: Establish and Maintain Project Teams

On the **General Information** tab, select the **Resources** link at the bottom of the page

| General Information                             | Project Costing Definition P                                                                | rima <u>v</u> era Program Manager           | ment Manager Location            | on Phases Approval    | >                |
|-------------------------------------------------|---------------------------------------------------------------------------------------------|---------------------------------------------|----------------------------------|-----------------------|------------------|
|                                                 | Project NEXT                                                                                |                                             |                                  | Add to My Projects    |                  |
| Perc                                            | *Description sample project  *Integration MDADE Q  Project Type CAPTL Q  cent Complete 0.00 | County PC Integration Capital Project As Of | ☐ Program  "Reporting Entity Typ | Processing Status Pe  |                  |
| Project Health ③ Pro Health As of Date          | oject Overall Schedule                                                                      | Budget Reso                                 | ources Issues                    | Risks User-Defined  ✓ | v                |
| Project Schedule ③  *Calculation*  *Start Date: | eate                                                                                        |                                             | Duration in Days                 | 1 08/10/2020          | tes              |
| s Template                                      | Import from Temp                                                                            | late Cop                                    | y Project                        |                       |                  |
|                                                 | Project Valua                                                                               | tion                                        | Resource                         | 25                    | Project Activiti |
| Return to Search                                | Refresh                                                                                     |                                             |                                  |                       |                  |

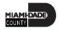

# Lecture 4: Establish and Maintain Project Activities

Navigate to: Finance / Supply Chain (FSCM) > Project Management > Projects

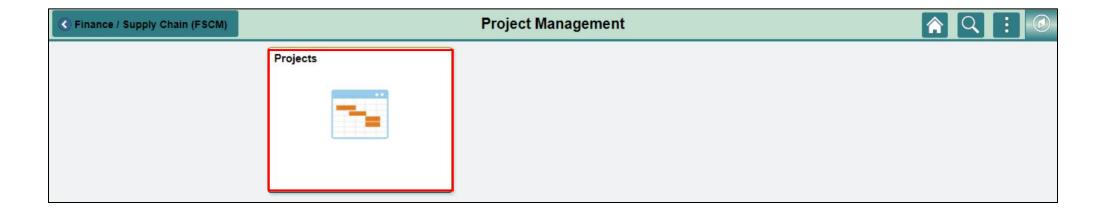

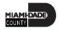

# Lecture 4: Establish and Maintain Project Activities

On the Project General Information page, select the **Project Activities** link at the bottom of the page

| General Information | Project Costing  | Definition | Prima <u>v</u> | gera Program    | Management | Manager      | Location    | P <u>h</u> ases                       | Approval       | >       |   |          |
|---------------------|------------------|------------|----------------|-----------------|------------|--------------|-------------|---------------------------------------|----------------|---------|---|----------|
|                     | Project          | NEXT       |                |                 |            |              |             | Add to My                             | Projects       |         |   |          |
|                     | *Description     | sample pro | ject           |                 |            | ☐ Program    |             | Proc                                  | essing Status  | Pending |   |          |
|                     | *Integration     | MDADE      | Q              | County PC Inte  | egration   |              |             |                                       | Project Status | P       | Q | Proposed |
|                     | Project Type     | CAPTL      | Q              | Capital Project | t          |              |             |                                       |                |         |   |          |
| 0                   | Percent Complete | 0          | .00            | As Of           |            |              |             |                                       |                |         |   |          |
|                     |                  |            |                |                 |            |              |             |                                       |                |         |   |          |
|                     |                  |            |                |                 |            | *Reporting I | Entity Type | ,                                     | •              |         |   |          |
| Project Health ③    |                  |            |                |                 |            |              |             | , , , , , , , , , , , , , , , , , , , |                |         |   |          |
| Project Health ③    | Project Overall  | Sch        | edule          | Budget          | Resources  | Issues       |             | Risks                                 | User-Defin     |         |   |          |
| Health              | Project Overall  | Sch        | edule          | Budget          | Resources  | Issues       |             | , , , , , , , , , , , , , , , , , , , | User-Defin     | ed 🗸    |   |          |
|                     |                  | Sch        |                |                 |            | Issues       |             | Risks                                 | User-Defin     |         |   |          |
| Health              |                  | Sch        |                |                 |            | Issues       |             | Risks                                 | User-Defin     |         |   |          |
| As of Date          |                  | Sch        |                |                 |            | Issues       |             | Risks                                 | User-Defin     |         |   |          |

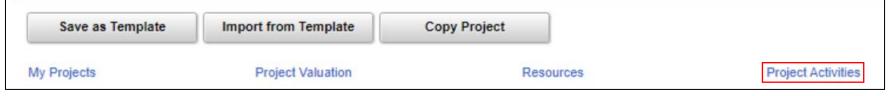

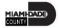

# Lecture 5: Project Activation

Navigate to: Finance / Supply Chain (FSCM) > Project Management > Projects > Projects WorkCenter > Projects Queries > Project Activation Report

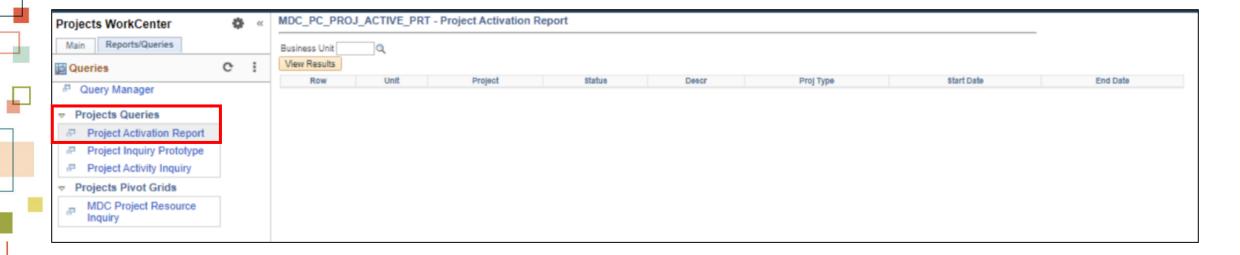

## Lesson 1: Activities and Exercises

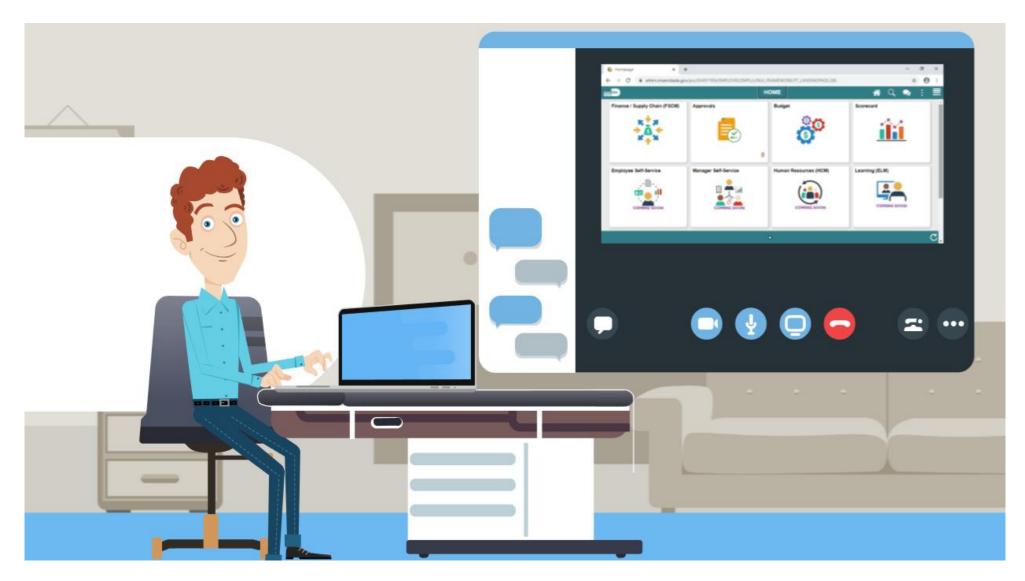

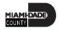

# Lesson 2: Project Cost Collection and Transactions

At the conclusion of this lesson, the user will be able to understand:

- Key Elements of a Project Transaction
- Budget Import
- Cost Collection
- Pricing, Accounting and Revenue Collection
- Review Transactions
- Funds Distribution for Grants with Matching

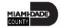

### Lesson 2: Business Process Overview

### **PROJECT COSTING**

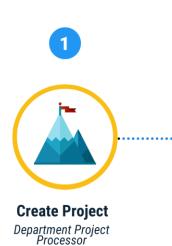

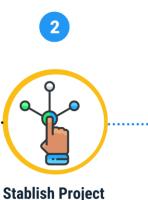

**Activities** 

Department Project

Processor

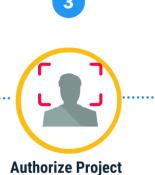

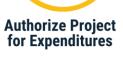

Central Project Processor

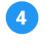

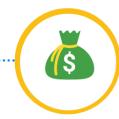

**Create Budget** Department Project Processor

Department AP/ Journal Entry/ PO

Processors

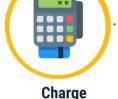

**Collect, Distribute &** Transactions to **Project & Activities** 

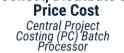

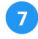

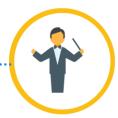

Manage **Projects** Department Project Processor

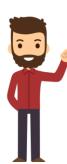

The **Department Project** Processor is responsible for the creation/maintenance of Project, and Activities. This role will create budgets and have access to Project Costing reports

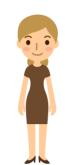

The Central **Project Processor** has access to view projects and activities and is responsible for activating projects created by departments.

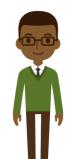

The **Department** AP Processor is responsible for entering, researching, and deletina Vouchers.

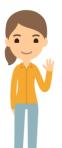

The **Department** Journal Entry Processor is responsible for the creation of journals.

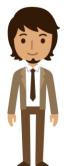

The PO **Department** Processor has the ability to create and update Purchase orders prior to final PO approval.

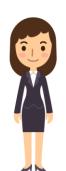

The Central **Project Costing** (PC) Batch **Processor** has the ability to run all scheduled PC batch processes and jobs.

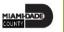

# Lesson 2: Key Terms

| Term                       | Definition                                                                                                    |
|----------------------------|----------------------------------------------------------------------------------------------------|
| Accounting Rules           | Accounting Rules are used to generate billing and revenue accounting entries to transactions that originate from Project Costing.                                                                                                    |
| Analysis Group             | A logical grouping of analysis types for ease of processing.                                                                                                    |
| Analysis Type              | Analysis types are indicators assigned to individual transactions to identify different types of transactions.                                                                                                    |
| Processing Status          | Project Costing uses two statuses to convey where a project is in its life cycle—project status and processing status: This is a system-defined field is used by INFORMS to restrict incoming transactions. For example, users can charge cost transactions from feeder systems to projects with an active processing status but not to projects with a pending processing status. |
| Project Status             | Project Costing uses two statuses to convey where a project is in its life cycle—project status and processing status: Project Status is a user-defined field that identifies the conditions that users want to track for projects and activities. The status also defines project events, such as conditional changes that require approval.                                      |
| <b>Project Transaction</b> | Any movement of funds, costs, and budgets in INFORMS that is tagged to the project.                                                                                                    |

# Lesson 2: Key Terms

| Term         | Definition                                                                                                    |
|--------------|----------------------------------------------------------------------------------------------------|
| Project Type | INFORMS uses project types to categorize projects for reporting and analysis. Additionally, users can assign a default rate set or rate plan to a project type for specific business units. When users create a new project and specify the project type, INFORMS automatically attaches the default rate set or rate plan that is associated with the project type and business unit combination. |
| Rate Set     | Users charge customers a rate for the services that users provide plus the related costs. By establishing rate sets in INFORMS Project Costing and then associating activities to those rate sets, users can efficiently manage pricing across multiple project activities.                                                                                                    |

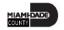

# Lecture 1: Key Elements of a Project Transaction

- **Project Transactions**: Project Costing is essentially a downstream application that collects costs and revenues from transactions that are tagged against the project.
- Analysis Types: As stated above, the core of projects in INFORMS is essentially Transactions.

| Analysis Type     | Transaction Type | Amount     |
|-------------------|------------------|------------|
| BD1 (Budget)      | LABOR            | \$1,000.00 |
| ACT (Actual Cost) | LABOR            | \$1,500.00 |
| BIL (Billing)     | LABOR            | \$1,700.00 |

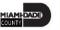

# Lecture 1: Key Elements of a Project Transaction

- Analysis Groups: define relationships among analysis types to analyze project costs using Project Costing pages, queries, or reports.
- Rate Sets: enable users to create transaction rows when costing, billing, recognizing revenue, or reporting from incoming or existing transactions in the Project Transaction table.
- **Accounting Rules**: are used by the system to send data to the Contracts Billing Interface Application Engine process (CA\_BI\_INTFC) to forward to INFORMS Billing.

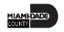

# Lecture 2: Budget Import

All budgets in the system are done in Commitment Control. This will be explained during the Managing Budgets Course.

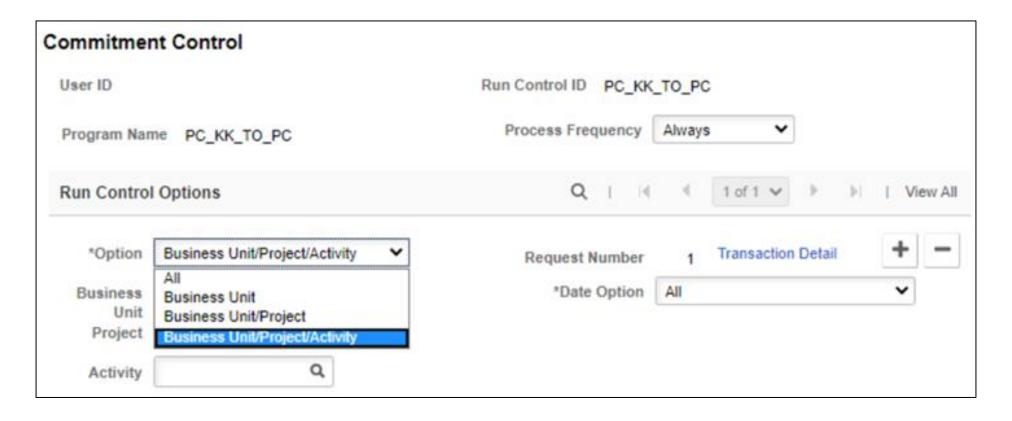

# Lecture 2: Budget Import

Once the import process is successful, the budget will be seen on the Transaction List page as a budget row.

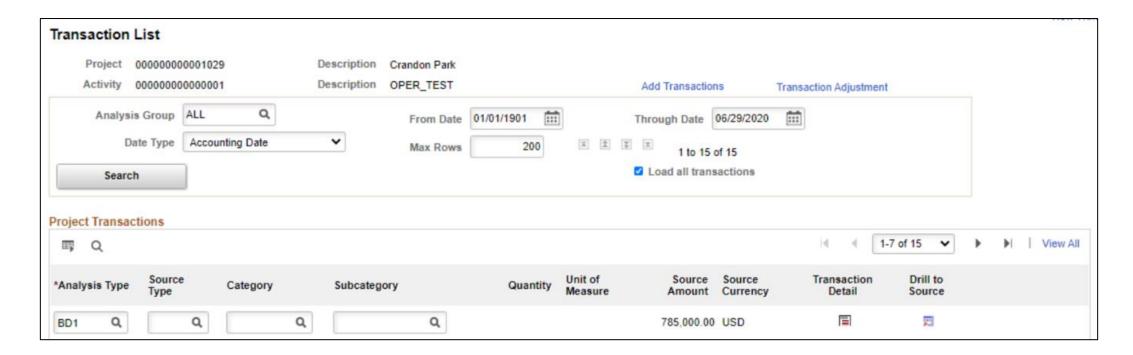

### Lecture 3: Cost Collection

• **Cost Collection**: Transactions are the core of the Project costing module. All projects have costs, and those costs will either need to be tagged to the project to reassign the expenditures to specific funding or specific customers.

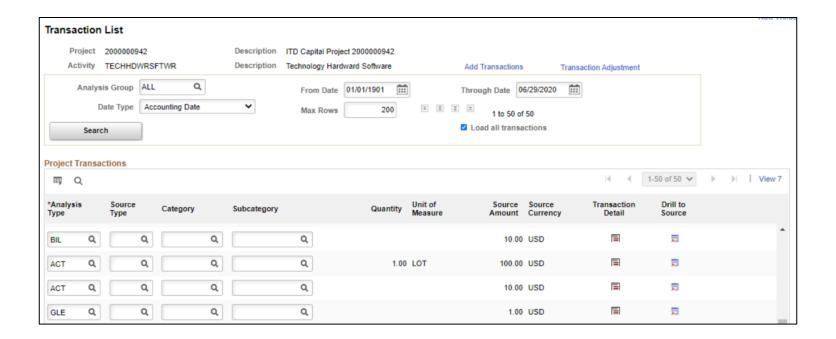

# Lecture 4: Pricing, Accounting and Revenue Collection

 The Pricing run control page enables the user to select pricing options to generate cost rows, billing rows, revenue rows, or a combination of the three.

| Pricing                                                    |                                |                       |                           |               |             |   |          |                        |            |  |
|------------------------------------------------------------|--------------------------------|-----------------------|---------------------------|---------------|-------------|---|----------|------------------------|------------|--|
| User ID                                                    |                                |                       | Run Control ID PC_PRICING |               |             |   |          | Process Monitor        |            |  |
| Program Name PC_PRICING                                    |                                | Pr                    | Process Frequency Always  |               |             |   |          |                        |            |  |
| Run Control Options                                        |                                |                       |                           |               | Q I         |   | 1 of 1 🗸 | $\models \models \mid$ | l View All |  |
| *Option                                                    | Business Unit/Project/Activity | ✓ Req                 | uest Number               | 1 Transactio  | on Detail   |   |          |                        | + -        |  |
| Business Unit                                              | MDADE Q                        |                       | *Date Option              | All           |             | ~ |          |                        |            |  |
| Project                                                    | Q                              |                       |                           |               |             |   |          |                        |            |  |
| Activity                                                   | Q                              |                       |                           |               |             |   |          |                        |            |  |
| Application O                                              | ptions                         |                       |                           |               |             |   |          |                        |            |  |
|                                                            |                                |                       |                           |               | Contract    |   | Q        |                        |            |  |
| <ul><li>Reprice Rows</li><li>Price Unpriced Rows</li></ul> |                                | Pricing Options  Cost |                           | Contracts Bus | siness Unit |   | Q        |                        |            |  |
|                                                            |                                | Billing  Revenue      |                           | Sold To       | Customer    |   | ٩        |                        |            |  |
| Recalculate Tiered Pricing                                 |                                |                       | Contract Cla              | ssification   |             |   | ~        |                        |            |  |
|                                                            |                                |                       |                           |               |             |   |          |                        |            |  |

# Lecture 4: Pricing, Accounting and Revenue Collection

 Revenue Collection is the process of receiving realized revenue from the Billing and Contract modules.

| Retrieve Revenue from Contracts                                                 |                                     |  |  |  |  |  |  |  |
|---------------------------------------------------------------------------------|-------------------------------------|--|--|--|--|--|--|--|
| User ID                                                                         | Run Control ID PC_CA_TO_PC          |  |  |  |  |  |  |  |
| Program Name PC_CA_TO_PC                                                        | Process Frequency Always            |  |  |  |  |  |  |  |
| Run Control Options                                                             | Q     4 1 of 1 🗸 🕨                  |  |  |  |  |  |  |  |
| *Option Business Unit/Project/Activity   Business Unit Q  Project Q  Activity Q | Request Number 1 Transaction Detail |  |  |  |  |  |  |  |

Review Cost is a system provides tools for project transaction analysis online. One of these analyses is through Accumulated Cost. We will be focusing on the following:

#### Journal Entries

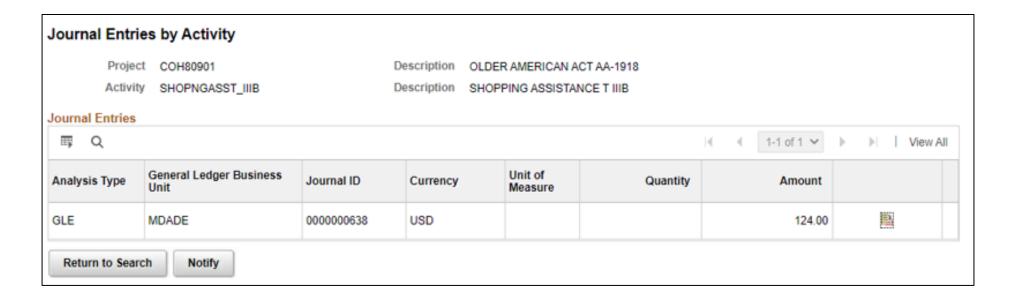

Purchase Orders by Activity

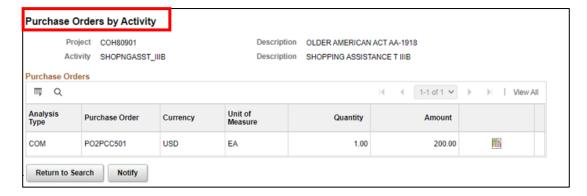

Vouchers by Activity

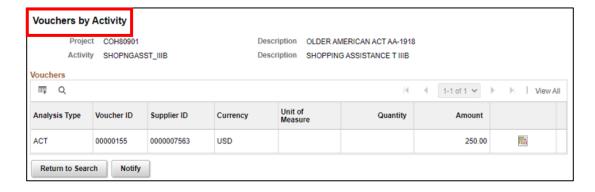

 Transaction List is a Project Transaction component offers a generic view of all the transactions.

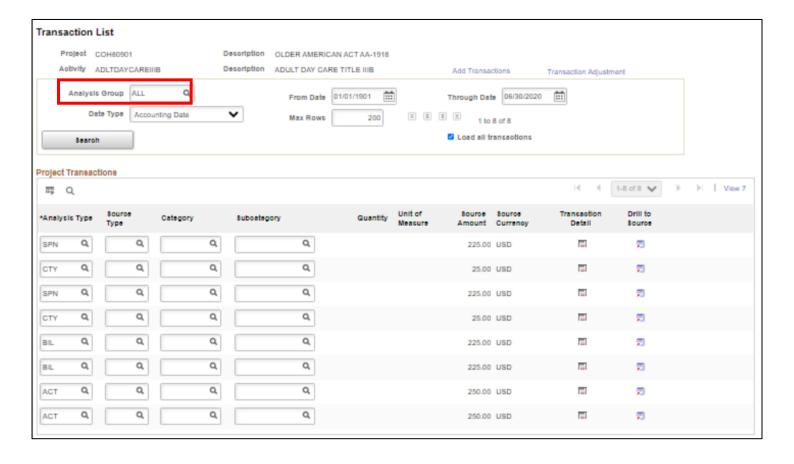

• The Transaction list shows how many transactions were made against the project activity.

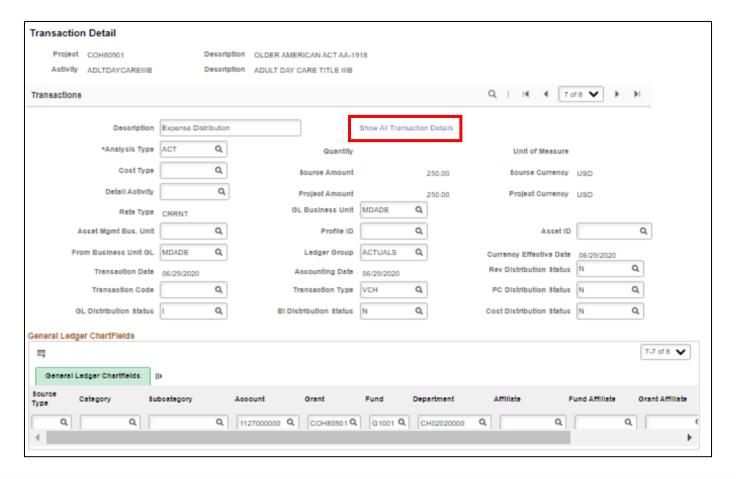

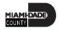

### Lecture 6: Funds Distribution

Project costs can be distributed among multiple funding sources. This system process is called Funds Distribution. Specifically, this process distributes funding by applying funds distribution rules to incoming transactions and assigning costs accordingly.

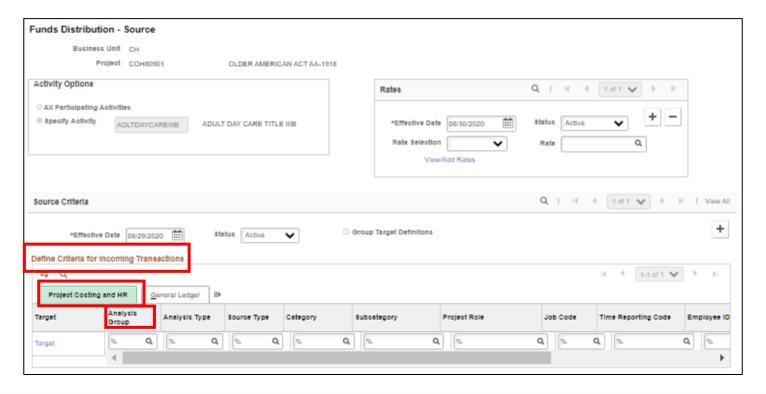

## Lesson 2: Activities and Exercises

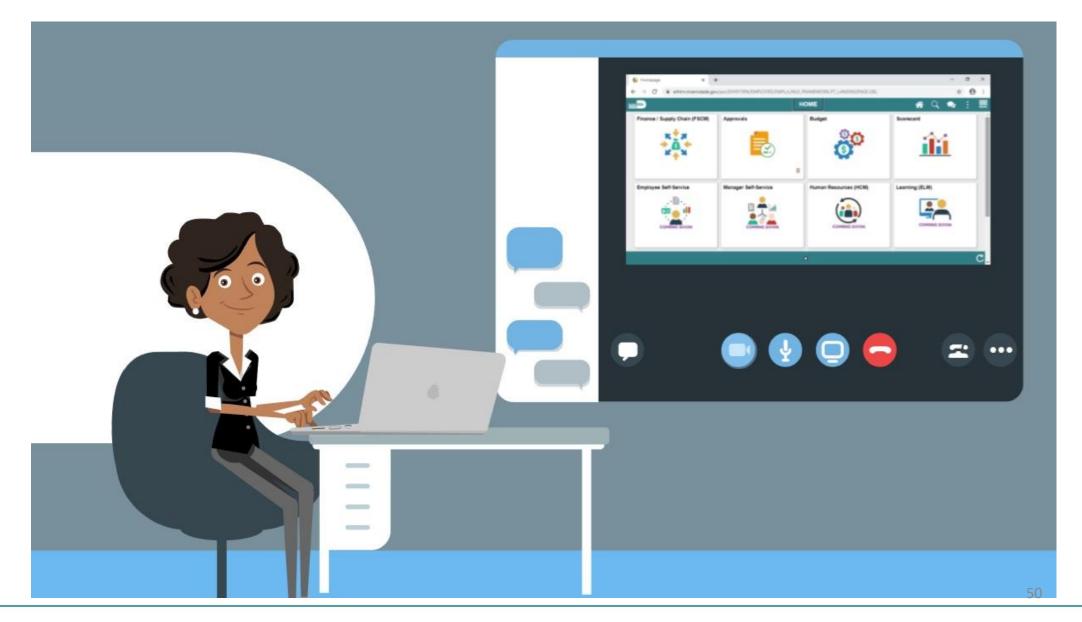

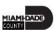

## Lesson 3: Reports

At the conclusion of this lesson, the users will be able to:

Access reports and use reporting tools

### Lesson 3: Business Process Overview

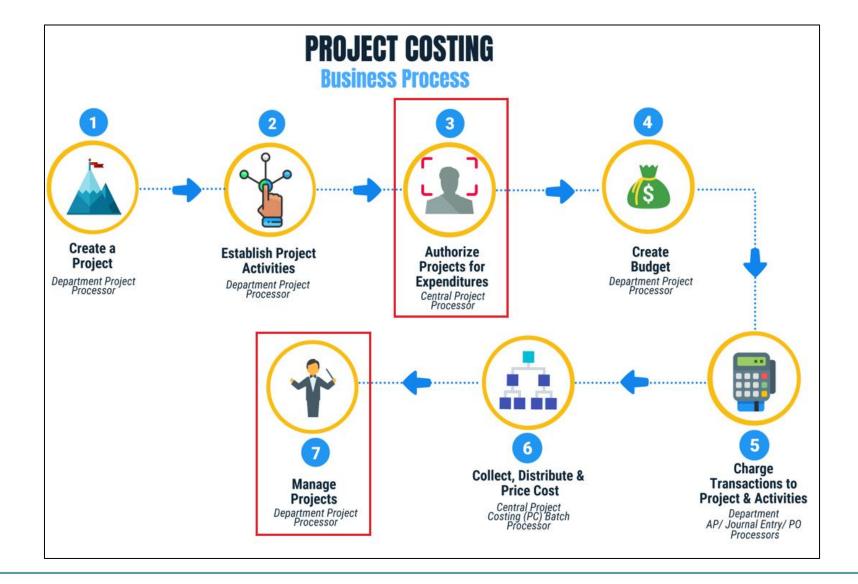

# Lesson 3: Key Terms

| Term                  | Definition                                                                                                    |
|-----------------------|----------------------------------------------------------------------------------------------------|
| Analysis Type         | Analysis types are indicators assigned to individual transactions to identify                                                                                                    |
| Processing Status     | different types of transactions.  Project Costing uses two statuses to convey where a project is in its life cycle—project status and processing status: This is a system-defined field is used by INFORMS to restrict incoming transactions. For example, users can charge cost transactions from feeder systems to projects with an active processing status but not to projects with a pending processing status. |
| Project Activities    | Project Activities are the tasks or subcomponents associated with a project. Breaking down a project into separate tasks enables users to efficiently manage and analyze the costs of the project. At least one activity must be defined for each project.                                                                                                    |
| Project Business Unit | An entity that controls a grouping of projects. In INFORMS, every General Ledger Business Unit will have a project Business Unit.                                                                                                    |

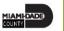

# Lesson 3: Key Terms

| Term                | Definition                                                                                                    |
|---------------------|----------------------------------------------------------------------------------------------------|
| Project Status      | Project Costing uses two statuses to convey where a project is in its life cycle—project status and processing status: Project Status is a user-defined field that identifies the conditions that users want to track for projects and activities. The status also defines project events, such as conditional changes that require approval. |
| Project Team        | The Project Team is essentially the list of resources available to the Project.                                                                                                    |
| Project Transaction | Any movement of funds, costs, and budgets in INFORMS that is tagged to the project.                                                                                                    |
| Projects            | Projects define the structure to which activities and resources are added.  Users must set up a project before users can attach any activities or resources to it. Grant transactions will require a Project ID.                                                                                                    |

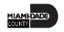

• **Projects Inquiry**: This report is needed to provide a summary of projects under a specific Business Unit. This will provide departments the running list of Projects they own.

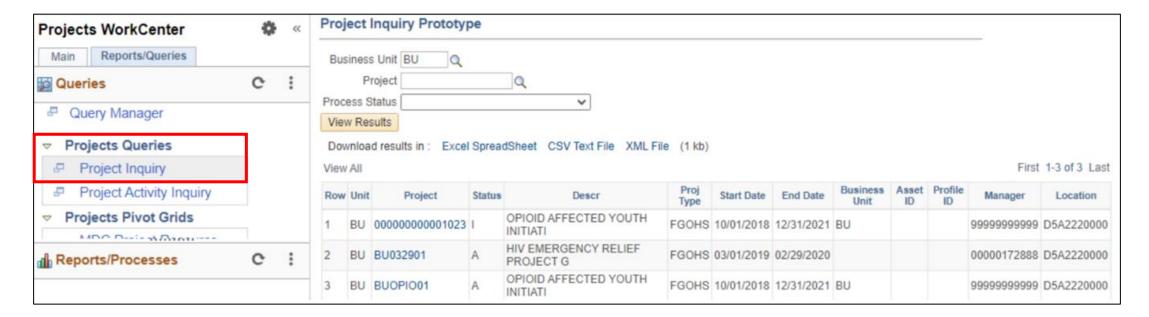

• **Projects Activity Inquiry**: The purpose of the report is to provide users the view of activities per project and the corresponding details. Unlike Projects Inquiry, Projects Activity Inquiry now shows the activity information for the project.

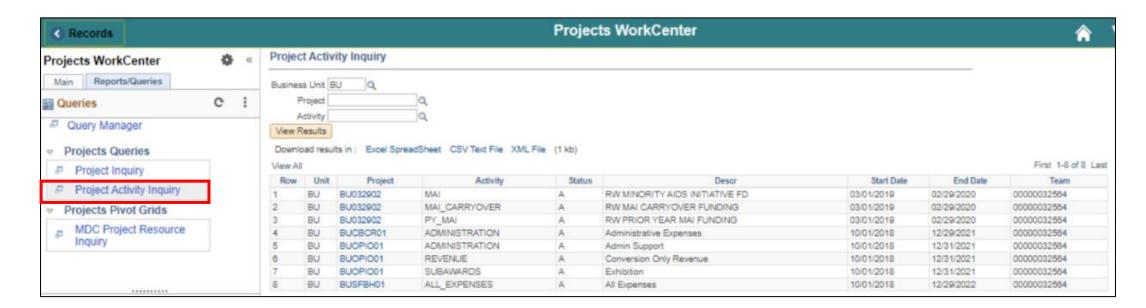

 Projects Transaction Inquiry: This report is one of the analysis reports mentioned in the Review Transactions section. This will users visualize the transactions of a given project through charts and view the data in a tabular form. This kind of reporting tool is called a Pivot Grid

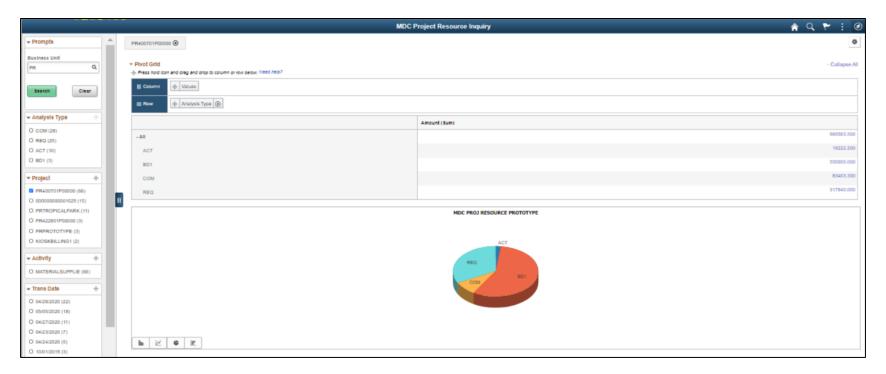

• **Projects for Activation Report**: This report is primarily for Central. This will help the Central Project Processors to know if there are projects that are ready to Authorize for expenditure.

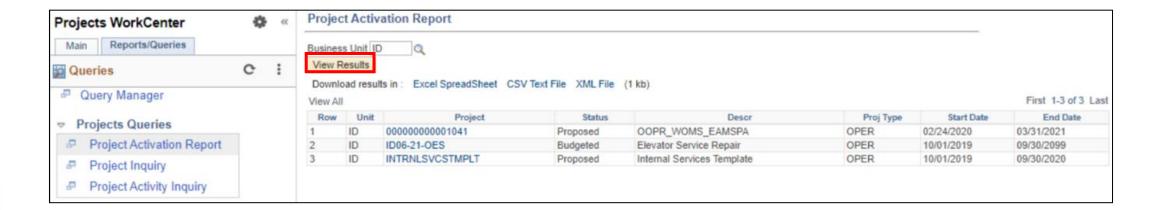

### Lesson 3: Activities and Exercises

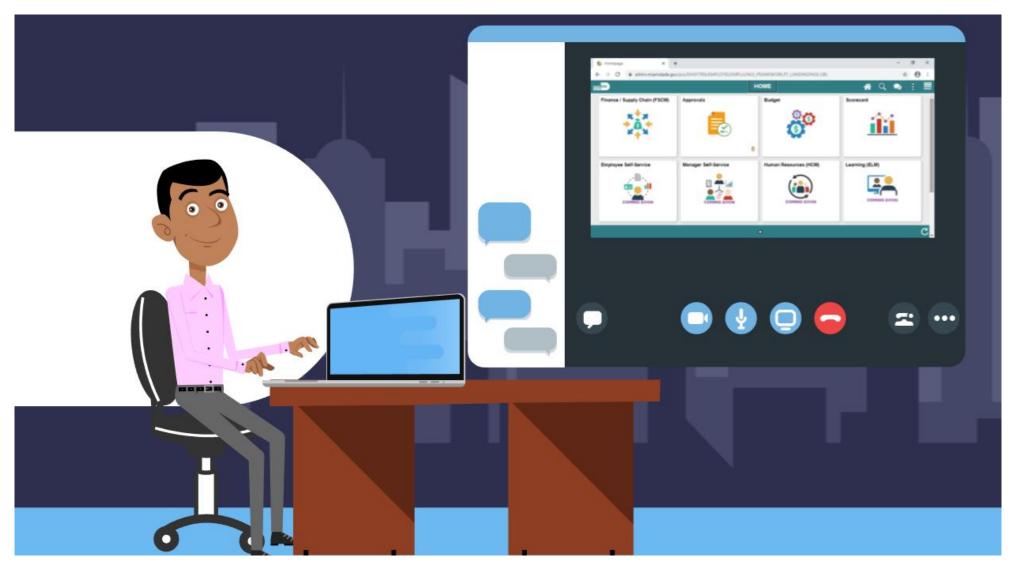

## **Course Content Summary**

Congratulations! Participants have completed the Create, Maintain, Budget Operating and Grant Projects course. Participants now should be able to:

- Create, Maintain Grant/Operating Projects
- Understand Project Cost Collection and Transactions
- Be familiar with the Project Reports

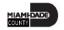

# Additional Training and Job Aids

Users may be eligible to take the following training courses based on their INFORMS roles:

- FIN 210 Create and Amend Contracts
- FIN 211 Create and Maintain Grants

Users also have the following resources available:

### **User Productivity Kits (UPKs)**

- Create, Maintain Grant/Operating Projects
- Funds Distribution for Grants with Matching

- Maintain Capital Projects
- Funds Distribution for Capital Reimbursement

For additional information, be sure to visit:

Miamidade.gov/informs

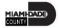

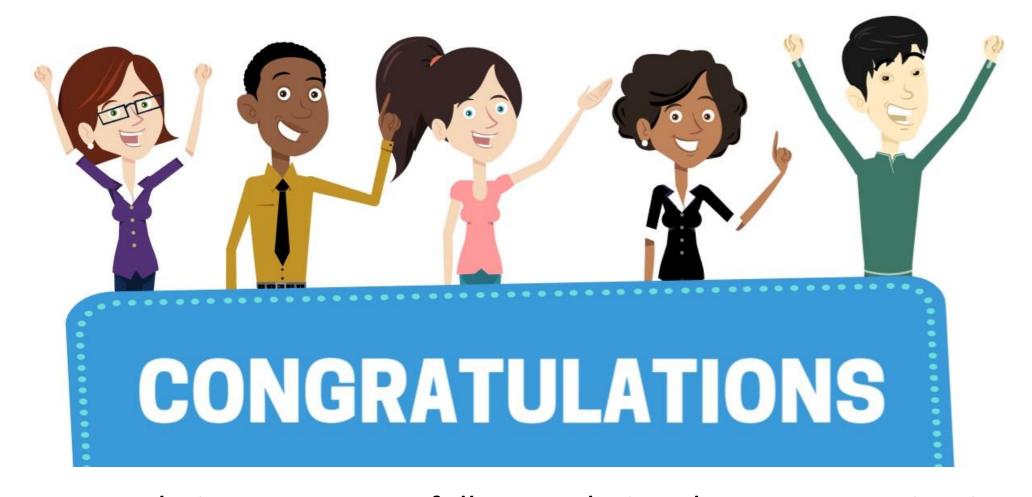

Congratulations on successfully completing the Create, Maintain, **Budget Operating and Grants Projects course!** 

FIN 209A – Create, Maintain, Budget Operating and Grant **Projects** 

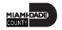

# Module 2: Create, Maintain, Grant/Operating Projects Summary

#### **Module Topics**

Module Introduction

Lesson 1: Create and Maintain Projects

Lesson 2: Project Cost Collection and Transactions

Lesson 3: Reports

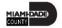